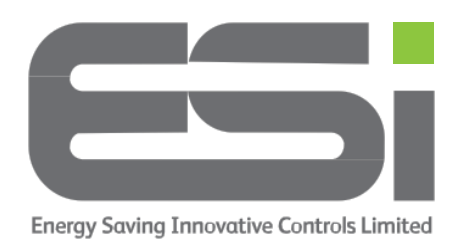

## **Series 5 – Choose 4 or 6 Programs**

- 1. Press and hold the **>** button until you see **tINE** on the display
- 2. Release the **>** button
- 3. Use the dial on the side of your thermostat and scroll up to **tEcH**
- 4. Press and hold both **<** and **>** buttons until you see **dSOS** or **OS**
- 5. Release the **<** and **>** buttons
- 6. Use the dial on the side to scroll up to **nOP**
- 7. Press the **>** button and you should see **4** on the display
- 8. Use the dial to scroll between 4 or 6 daily programs.
- 9. Press the **>** button and you will see **nOP** again
- 10.Press the **<** button twice.